## **Посібник користувача Nokia 1680 classic**

9208089 Видання 1

# ДЕКЛАРАЦІЯ ВІДПОВІДНОСТІ

NOKIA CORPORATION заявляє, що цей продукт RM-394 відповідає важливим вимогам та іншим відповідним умовам Директиви 1999/5/EC. Копія декларації відповідності міститься на веб-сайті

[http://www.nokia.com/phones/declaration\\_of\\_conformity/](http://www.nokia.com/phones/declaration_of_conformity/).

© 2008 Nokia. Всі права захищені.

Nokia, Nokia Connecting People та Navi є торговими марками або зареєстрованими торговими марками Nokia Corporation. "Nokia tune" є товарним знаком Nokia Corporation. Назви інших виробів чи компаній, вказані тут, можуть бути товарними знаками чи комерційними назвами відповідних власників.

Відтворення, передача, розповсюдження або зберігання у будь-якому вигляді даного документа чи будь-якої його частини без попереднього дозволу компанії Nokia заборонені.

US Patent No 5818437 and other pending patents. T9 text input software Copyright © 1997-2008. Tegic Communications, Inc. All rights reserved.

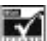

Includes RSA BSAFE cryptographic or security protocol software from RSA Security.

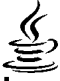

RED Java and all Java-based marks are trademarks or registered trademarks of Sun Microsystems, Inc.

This product is licensed under the MPEG-4 Visual Patent Portfolio License (i) for personal and noncommercial use in connection with information which has been encoded in compliance with the MPEG-4 Visual Standard by a consumer engaged in a personal and noncommercial activity and (ii) for use in connection with MPEG-4 video provided by a licensed video provider. No license is granted or shall be implied for any other use. Additional information, including that related to promotional, internal, and commercial uses, may be obtained from MPEG LA, LLC. See http://www.mpegla.com.

Цей виріб ліцензовано згідно з пакетом ліцензії на патент відеостандарту MPEG-4 (i) для особистого і некомерційного використання, пов'язаного з інформацією, закодованою згідно зі стандартом передачі відеоінформації MPEG-4 користувачем в особистій та некомерційній сфері діяльності, (ii) для використання у зв'язку з відео у форматі MPEG-4, що постачається ліцензованим постачальником відеопродуктів. Жодна ліцензія для інших використань не надається та не мається на увазі. Додаткову інформацію, включаючи таку, що пов'язана з рекламними, внутрішніми та комерційними використаннями, можна отримати від MPEG LA, LLC. Див. http://www.mpegla.com.

Компанія Nokia дотримується політики постійного розвитку. Компанія Nokia зберігає за собою право вносити будь-які зміни та покращення в будь-який виріб, що описаний в цьому документі, без попереднього повідомлення.

У МЕЖАХ, В ЯКИХ ЦЕ ДОЗВОЛЯЄТЬСЯ ЧИННИМ ЗАКОНОДАВСТВОМ, ЗА ЖОДНИХ ОБСТАВИН КОМПАНІЯ NOKIA ТА ЇЇ ЛІЦЕНЗІАТИ НЕ НЕСУТЬ ВІДПОВІДАЛЬНОСТІ ЗА ВТРАТУ ДАНИХ АБО ПРИБУТКУ, А ТАКОЖ ЗА БУДЬ-ЯКІ ФАКТИЧНІ, ВИПАДКОВІ, НАСТУПНІ ЧИ НЕПРЯМІ ЗБИТКИ, ЧИМ БИ ВОНИ НЕ БУЛИ **ВИКЛИКАНІ** 

ЗМІСТ ЦЬОГО ДОКУМЕНТА НАДАЄТЬСЯ "ЯК Є". ОКРІМ ВИМОГ ЧИННОГО ЗАКОНОДАВСТВА, ЖОДНІ ІНШІ ГАРАНТІЇ, ЯК ЯВНІ, ТАК І ТІ, ЩО

ПРИПУСКАЮТЬСЯ, ВКЛЮЧНО З, АЛЕ НЕ ОБМЕЖУЮЧИСЬ НЕЯВНИМИ ГАРАНТІЯМИ ПРИДАТНОСТІ ДЛЯ ПРОДАЖУ ТА ДЛЯ ВИЗНАЧЕНОЇ МЕТИ, НЕ СТОСУЮТЬСЯ ТОЧНОСТІ, НАДІЙНОСТІ ЧИ ЗМІСТУ ЦЬОГО ДОКУМЕНТА. КОМПАНІЯ NOKIA ЗБЕРІГАЄ ЗА СОБОЮ ПРАВО ПЕРЕГЛЯДУ ЦЬОГО ДОКУМЕНТА ЧИ СКАСУВАННЯ ЙОГО ДІЇ У БУДЬ-ЯКИЙ ЧАС, БЕЗ ПОПЕРЕДНЬОГО ПОВІДОМЛЕННЯ.

Наявність у продажу окремих виробів, програм та послуг для цих виробів може залежати від регіону. Докладнішу інформацію та наявність перекладу на інші мови можна дізнатися у свого дилера компанії Nokia.

#### Контроль за експортом

Цей виріб може містити товари, технології або програмне забезпечення, які регулюються експортними законами та положеннями США та інших країн. Відхилення від положень закону заборонено.

Програми інших виробників, що постачаються разом з цим пристроєм, можуть бути створені та належати фізичним або юридичним особам, які не є дочірніми підприємствами компанії Nokia та не пов'язані з нею іншим чином. Компанія Nokia не є власником авторських прав або прав інтелектуальної власності на програми третіх сторін. Відповідно, компанія Nokia не несе відповідальності як за надання підтримки кінцевому споживачеві або функціональність таких програм, так і за інформацію, що представлена в програмах або цих матеріалах. Компанія Nokia не надає жодної гарантії на програми третіх сторін.

ВИКОРИСТОВУЮЧИ ТАКІ ПРОГРАМИ, ВИ ВИЗНАЄТЕ, ЩО ПРИКЛАДНІ ПРОГРАМИ НАДАЮТЬСЯ "ЯК Є" БЕЗ БУДЬ-ЯКОЇ ПРЯМО ПЕРЕДБАЧЕНОЇ АБО УМОВНОЇ ГАРАНТІЇ ТА В МЕЖАХ, ДОЗВОЛЕНИХ ЧИННИМ ЗАКОНОДАВСТВОМ. ВИ ТАКОЖ ВИЗНАЄТЕ, ЩО КОМПАНІЯ NOKIA ТА ЇЇ ДОЧІРНІ ПІДПРИЄМСТВА НЕ РОБЛЯТЬ ЖОДНИХ ЗАЯВ ТА НЕ НАДАЮТЬ ГАРАНТІЙ, ЯКІ Є ПРЯМО ПЕРЕДБАЧЕНИМИ АБО УМОВНИМИ, ВКЛЮЧАЮЧИ (АЛЕ НЕ ЛИШЕ), ГАРАНТІЇ ПРАВА ВЛАСНОСТІ, ПРИДАТНОСТІ ДО ПРОДАЖУ АБО ПРИДАТНОСТІ ДЛЯ ВІДПОВІДНОГО ВИДУ

#### ВИКОРИСТАННЯ, АБО ГАРАНТІЇ ТОГО, ЩО ПРОГРАМИ НЕ ПОРУШАТЬ БУДЬ-ЯКІ ПАТЕНТИ, АВТОРСЬКІ ПРАВА, ТОРГОВЕЛЬНІ МАРКИ ТА ІНШІ ПРАВА ТРЕТІХ ОСІБ.

#### ПРИМІТКА ФЕДЕРАЛЬНОЇ КОМІСІЇ ЗВ'ЯЗКУ/МІНІСТЕРСТВА ПРОМИСЛОВОСТІ КАНАДИ

Ваш пристрій може спричиняти перешкоди роботі телевізора або радіо (наприклад, під час користування телефоном поблизу приймальної апаратури). Федеральна комісія зв'язку (FCC) або Міністерство промисловості Канади (Industry Canada) можуть вимагати припинити використання цього телефону, якщо буде неможливо усунути такі перешкоди. За потреби допомоги звертайтеся до місцевого сервісного центру. Цей пристрій відповідає вимогам Частини 15 Правил Федеральної комісії зв'язку (FCC). Використання цього пристрою обумовлюється двома такими умовами: (1) цей пристрій не має спричиняти шкідливі перешкоди, та (2) цей пристрій має приймати будь-які отримувані перешкоди, включаючи перешкоди, які можуть спричинити порушення у роботі пристрою. Будь-які втручання у конструкцію пристрою, прямо не схвалені компанією Nokia, можуть призвести до скасування права користувача на використання цього обладнання.

9208089/Видання 1

## **Зміст**

#### **Заходи з [техніки](#page-9-0) безпеки [.................10](#page-9-0)**

### **1. [Загальна](#page-12-0) [інформація](#page-12-0)............13**

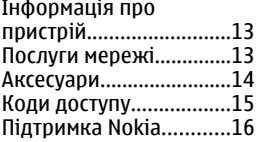

### **2. [Початок](#page-16-0) роботи**

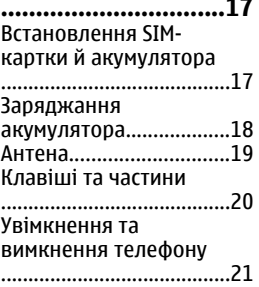

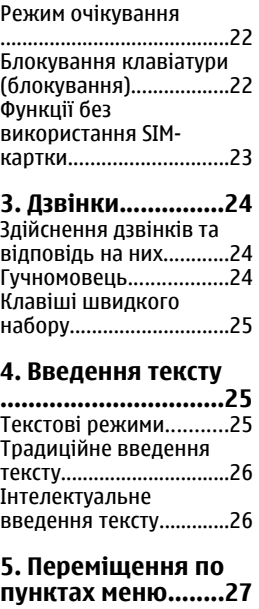

#### **Зміст**

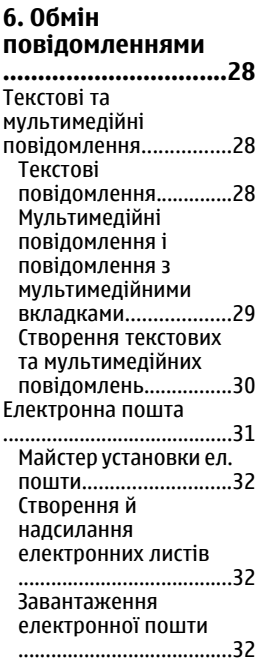

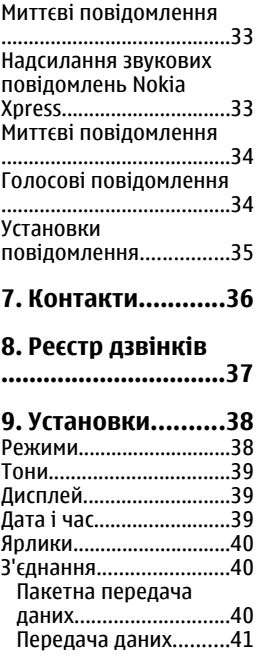

#### **Зміст**

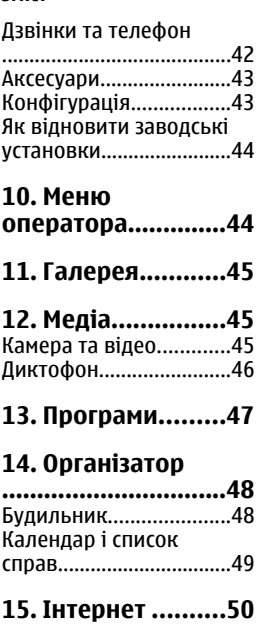

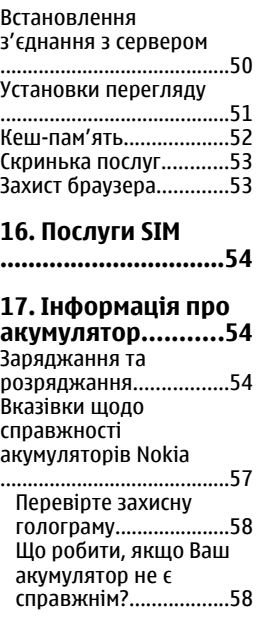

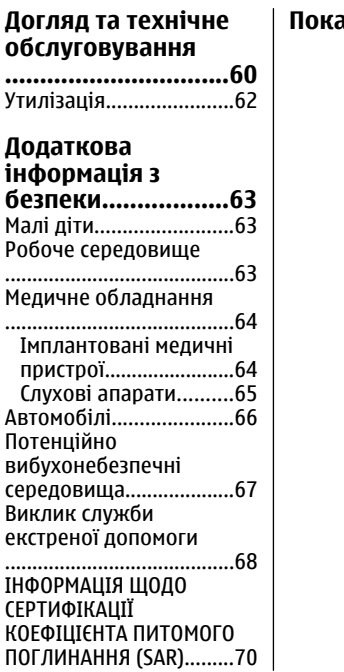

**Покажчик[..............72](#page-71-0)**

## <span id="page-9-0"></span>**Заходи з техніки безпеки**

Прочитайте ці прості вказівки. Недотримання їх може бути небезпечним або незаконним. Щоб отримати подальшу інформацію, прочитайте повний посібник користувача.

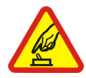

#### **ВМИКАЙТЕ, КОЛИ БЕЗПЕЧНО**

Не вмикайте пристрій у випадках, коли використання бездротових телефонів заборонено або коли пристрій може спричинити перешкоди або викликати небезпеку.

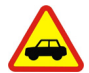

#### **БЕЗПЕКА НА ДОРОЗІ – НАЙГОЛОВНІШЕ**

Дотримуйтесь всіх місцевих законів. Завжди тримайте свої руки вільними для керування автомобілем під час руху. Найголовніше, про що Ви повинні думати під час руху, – це безпека дорожнього руху.

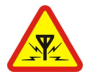

#### **ПЕРЕШКОДИ**

Усі бездротові телефони можуть бути чутливими до перешкод, які можуть впливати на їхню роботу.

#### **Заходи з техніки безпеки**

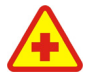

#### **ВИМИКАЙТЕ У ЛІКАРНЯХ**

Дотримуйтесь будь-яких обмежень. Вимикайте пристрій, перебуваючи поруч із медичним обладнанням.

#### **ВИМИКАЙТЕ В ЛІТАКАХ**

Дотримуйтесь будь-яких обмежень. Бездротові пристрої можуть спричинити перешкоди в літаку.

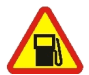

### **ВИМИКАЙТЕ НА ЗАПРАВНІЙ СТАНЦІЇ**

Не користуйтесь пристроєм на заправній станції. Не користуйтесь біля палива або хімікатів.

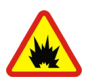

#### **ВИМИКАЙТЕ В ЗОНІ ВИБУХОВИХ РОБІТ**

Дотримуйтесь будь-яких обмежень. Не користуйтесь пристроєм у місцях, де тривають вибухові роботи.

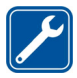

#### **КВАЛІФІКОВАНЕ ОБСЛУГОВУВАННЯ**

Лише кваліфікований персонал має право встановлювати або ремонтувати цей виріб.

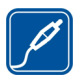

#### **АКСЕСУАРИ ТА АКУМУЛЯТОРИ**

Користуйтеся лише ухваленими аксесуарами та акумуляторами. Не приєднуйте несумісні вироби.

#### **Заходи з техніки безпеки**

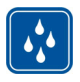

#### **ВОДОНЕПРОНИКНІСТЬ**

Ваш пристрій не є водонепроникним. Тримайте його сухим.

## <span id="page-12-0"></span>**1. Загальна інформація Інформація про пристрій**

Бездротовий пристрій, описаний у цьому посібнику, ухвалений для використання в мережах стандартів GSM 900 та 1800. Щоб отримати додаткову інформацію про мережі, зверніться до свого постачальника послуг.

Користуючись функціями цього пристрою, дотримуйтесь усіх законів і поважайте місцеві звичаї, а також право на особисте життя та законні права інших осіб, включаючи авторські права.

Захист авторських прав може запобігати копіюванню, зміні або передачі деяких зображень, музичних файлів та іншого вмісту.

**Попередження:** Для використання будь-яких функцій цього пристрою, окрім будильника, пристрій має бути увімкненим. Не вмикайте пристрій у випадках, коли використання бездротових пристроїв може спричинити виникнення небезпеки або перешкод.

## **Послуги мережі**

Щоб користуватися телефоном, Ви повинні бути абонентомпостачальника послуг бездротового зв'язку. Для багатьох функцій потрібні спеціальні мережеві функції. Такі функції доступні не в усіх мережах. Для

#### <span id="page-13-0"></span>**Загальна інформація**

використання цих функцій в інших мережах може знадобитися узгодити їх використання з постачальником послуг. Ваш постачальник послуг може надати Вам вказівки та інформацію про плату за використання. У деяких мережах можуть існувати обмеження, які впливають на можливість використання послуг мережі. Наприклад, деякі мережі можуть не підтримувати всі символи та послуги, що залежать від мови.

Можливо, постачальник послуг запропонував вимкнути або не активувати окремі функції Вашого пристрою. У такому разі ці функції не будуть відображатися в меню Вашого пристрою. Також конфігурація Вашого пристрою може відрізнятися назвами меню, порядком пунктів у меню та піктограмами. Щоб отримати більш детальну інформацію, зверніться до постачальника послуг.

## **Аксесуари**

Практичні правила щодо аксесуарів та додаткових пристроїв

- Тримайте всі аксесуари та додаткові пристрої в місцях, недоступних для малих дітей.
- Щоб від'єднати шнур живлення будь-якого аксесуара або додаткового пристрою, необхідно потягнути за штепсель, а не за шнур.
- <span id="page-14-0"></span>● Регулярно перевіряйте, чи закріплені та чи працюють належним чином аксесуари, встановлені в автомобілі.
- Встановлення будь-яких складних автомобільних аксесуарів повинно виконуватись виключно кваліфікованим персоналом.

## **Коди доступу**

Код захисту захищає Ваш телефон від несанкціонованого використання.

PIN-код, який постачається разом із SIM-карткою, захищає Вашу картку від несанкціонованого використання. PIN2-код, який постачається разом із деякими SIM-картками, потрібний для доступу до певних послуг. Якщо ввести неправильний PIN-код або PIN2-код тричі поспіль, потрібно буде ввести код PUK або PUK2. У разі їхньої відсутності зверніться до свого постачальника послуг.

Модуль PIN потрібний для отримання інформації в модулі захисту Вашої SIM-картки. PIN підпису потрібний для цифрового підпису. Пароль заборони дзвінків потрібен для користування послугою заборони дзвінків.

Щоб задати спосіб використання вашим телефоном кодів доступу та установок захисту, виберіть **Меню** > **Установки** > **Захист**.

#### <span id="page-15-0"></span>**Загальна інформація**

## **Підтримка Nokia**

Щоб знайти новішу версію цього посібника та отримати додаткову інформацію, дізнатися про завантаження і послуги, які стосуються виробу Nokia, відвідайте вебсторінки [www.nokia.com/support](http://www.nokia.com/support) або веб-сайт Nokia у вашій країні.

### **Послуга конфігураційних повідомлень**

Установки цієї моделі телефону для MMS, GPRS, електронної пошти та інших послуг можна завантажити безкоштовно з веб-сторінок [www.nokia.com/support.](http://www.nokia.com/support)

### **Підтримка користувачів**

Якщо потрібно звернутися до служби підтримки користувачів, перегляньте список місцевих контактних центрів Nokia за адресами [www.nokia.com/](http://www.nokia.com/customerservice) [customerservice.](http://www.nokia.com/customerservice)

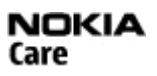

#### **Технічне обслуговування**

У разі виникнення потреби технічного обслуговування дізнайтесь про місце розташування найближчого центру технічного обслуговування Nokia за адресами [www.nokia.com/repair](http://www.nokia.com/repair).

## <span id="page-16-0"></span>**Встановлення SIM-картки й акумулятора**

Завжди вимикайте пристрій і від'єднуйте від нього зарядний пристрій перед тим, як виймати акумулятор.

SIM-картка та її контакти можуть легко подряпатися або зігнутися, тому будьте обережні, вставляючи або виймаючи картку.

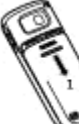

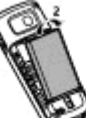

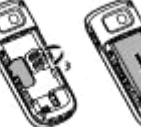

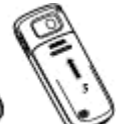

- 1. Щоб зняти задню панель телефону, натисніть та посуньте її донизу (1).
- 2. Вийміть акумулятор (2).
- 3. Вставте SIM-картку (3).
- 4. Встановіть на місце акумулятор (4) та задню панель (5).

### <span id="page-17-0"></span>**Заряджання акумулятора**

Перевірте номер моделі зарядного пристрою, перш ніж використовувати його із цим пристроєм. Цей пристрій розроблений для використання із зарядним пристроєм .<br>молелі АС-3.

**Попередження:** Використовуйте лише акумулятори, зарядні пристрої та аксесуари, ухвалені компанією Nokia для використання саме з цією моделлю. Використання інших типів пристроїв може призвести до втрати будь-яких гарантій та дозволів, а також може бути небезпечним.

Цей телефон має використовуватися з акумулятором BL-5CA.

З питань придбання ухвалених аксесуарів необхідно звернутися до свого дилера. Щоб від'єднати шнур живлення будь-якого аксесуара, необхідно потягнути за штепсель, а не за шнур.

- 1. Увімкніть зарядний пристрій у настінну розетку.
- 2. Приєднайте штекер зарядного пристрою до гнізда зарядного пристрою телефону.

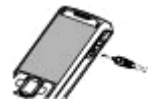

Якщо акумулятор повністю розряджений, мине деякий час, перш

<span id="page-18-0"></span>ніж на дисплеї з'явиться індикатор заряджання або можна буде здійснювати будь-які дзвінки.

### **Антена**

**Примітка:** Ваш пристрій обладнано внутрішньою і зовнішньою антенами. Як і під час роботи з будь-яким пристроєм, що випромінює радіохвилі, не торкайтеся антени без нагальної потреби під час використання пристрою. Контакт з антеною впливає на якість зв'язку, може призвести до посиленішого, ніж вимагається, використання пристроєм енергії, а також може скоротити термін служби акумулятора.

На малюнку зображено зону антени (позначено сірим).

## <span id="page-19-0"></span>**Клавіші та частини**

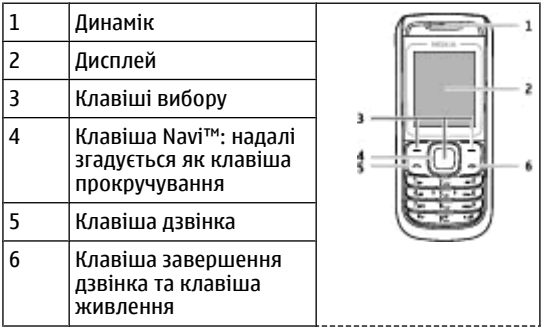

<span id="page-20-0"></span>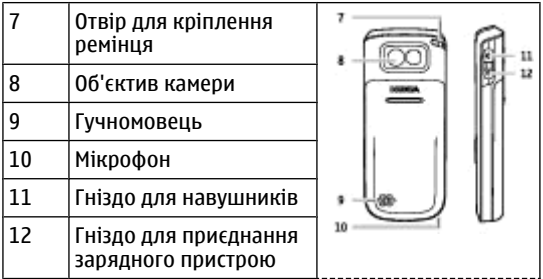

**Примітка:** Не торкайтеся цього гнізда, оскільки воно призначене для використання лише авторизованим обслуговуючим персоналом.

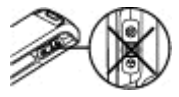

### **Увімкнення та вимкнення телефону**

Щоб увімкнути або вимкнути телефон, натисніть і потримайте клавішу живлення.

## <span id="page-21-0"></span>**Режим очікування**

Коли телефон готовий до використання і не вводено жодного символу, телефон перебуває в режимі очікування.

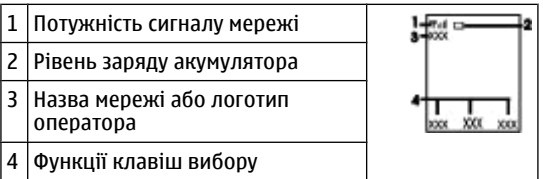

Ліва клавіша вибору **Вибране** призначена для перегляду функцій у Вашому персональному списку прискореного доступу. Під час перегляду списку виберіть **Опції** > **Вибрати опції**, щоб переглянути доступні функції, або виберіть **Опції** > **Упорядкувати**, щоб впорядкувати функції у списку прискореного доступу.

## **Блокування клавіатури (блокування)**

Щоб запобігти випадковому натисканню клавіш, виберіть **Меню** і потримайте клавішу **\*** протягом 3,5 секунд, щоб заблокувати клавіатуру.

<span id="page-22-0"></span>Щоб розблокувати клавіатуру, виберіть **Розбл.** та 1,5 секунди потримайте клавішу **\***. Якщо увімкнено **Захисне блокування**, введіть код захисту, коли відобразиться відповідний запит.

Щоб клавіатура автоматично блокувалася після визначеного періоду затримки, протягом якого телефон перебуває у режимі очікування, виберіть **Меню** > **Установки** > **Телефон** > **Автоматичне блокуван. клавіш** > **Увімкнути**.

Щоб відповісти на дзвінок, коли заблоковано клавіатуру, натисніть клавішу дзвінка. Коли Ви завершуєте або відхиляєте дзвінок, клавіатура блокується автоматично.

Коли пристрій або клавіатере заблоковано, може існувати можливість зателефонувати за офіційним номером екстреної служби, запрограмованим у Вашому пристрої.

### **Функції без використання SIMкартки**

Деякими функціями телефону можна користуватися, не вставляючи SIM-картку, зокрема Організатором та іграми. Деякі функції в меню затемнені та є недоступними.

<span id="page-23-0"></span>**Дзвінки**

## **3. Дзвінки**

## **Здійснення дзвінків та відповідь на них**

Щоб здійснити дзвінок, введіть номер телефону, а також код країни та міста, якщо необхідно. Натисніть клавішу дзвінка, щоб зателефонувати за цим номером. Щоб збільшити або зменшити гучність у динаміку чи гарнітурі під час дзвінка, натисніть клавішу прокручування праворуч або ліворуч.

Щоб відповісти на вхідний дзвінок, натисніть клавішу дзвінка. Щоб відхилити дзвінок, не відповідаючи на нього, натисніть клавішу завершення дзвінка.

## **Гучномовець**

Якщо функція гучномовця передбачена, можна вибрати **Динам.** або **Звичай.**, щоб скористатися гучномовцем або динаміком телефону під час дзвінка.

**Попередження:** Не тримайте пристрій поблизу вуха під час використання гучномовця, оскільки гучність може бути дуже високою.

## <span id="page-24-0"></span>**Клавіші швидкого набору**

Щоб призначити номер телефону одній із цифрових клавіш, від 2 до 9, виберіть **Меню** > **Контакти** > **Швидкий набір**, перейдіть до потрібного номера та виберіть **Признач.**. Введіть потрібний номер телефону або виберіть **Пошук** і збережений контакт.

Щоб увімкнути функцію швидкого набору, виберіть **Меню** > **Установки** > **Дзвінки** > **Швидкий набір** > **Увімкнути**.

Щоб зателефонувати за допомогою швидкого набору, в режимі очікування натисніть і потримайте потрібну цифрову клавішу.

## **4. Введення тексту**

## **Текстові режими**

Щоб увести текст (наприклад, під час написання повідомлень), використовуйте традиційний або інтелектуальний метод введення тексту.

Коли Ви вводите текст, натисніть і потримайте **Опції**, щоб переключитися між традиційним методом введення тексту, який позначається , та інтелектуальним методом введення, який позначається . Інтелектуальний метод введення тексту підтримує не всі мови.

#### <span id="page-25-0"></span>**Введення тексту**

Регістри символів позначаються Ми, на або ин . Щоб змінити регістр символу, натисніть **#**. Щоб перейти з режиму літер до режиму цифр, який позначається , натисніть і потримайте **#**, а потім виберіть **Режим цифр**. Щоб переключитися з режиму цифр до режиму літер, натисніть і потримайте **#**.

Щоб задати мову введення, виберіть **Опції** > **Мова набору**.

## **Традиційне введення тексту**

Натисніть цифрові клавіші **2** - **9** кілька разів поспіль, поки не з'явиться потрібний символ. Доступні символи залежать від мови, вибраної для введення тексту.

Якщо наступна потрібна літера розміщена на тій самій клавіші, що і поточна, зачекайте, поки не з'явиться курсор, після чого введіть літеру.

Щоб отримати доступ до найпоширеніших знаків пунктуації чи спеціальних символів, послідовно натискайте цифрову клавішу **1** чи натисніть **\*** для вибору спеціального символу.

## **Інтелектуальне введення тексту**

Інтелектуальне введення тексту базується на вбудованому словнику, до якого також можна додавати нові слова.

- <span id="page-26-0"></span>1. Почніть набирати слова за допомогою клавіш **2** - **9**. Натискайте кожну клавішу лише один раз для однієї літери.
- 2. Щоб підтвердити слово пробілом, натисніть **0**.
	- Якщо слово введено неправильно, натисніть **\*** кілька разів поспіль і виберіть слово зі списку.
	- Якщо на дисплеї після слова відображається знак "?", слово, яке Ви збираєтесь ввести, не міститься в словнику. Щоб додати слово до словника, виберіть **Правоп.**. Уведіть слово в режимі традиційного введення тексту і виберіть команду **Зберегти**.
	- Щоб ввести складне слово, введіть першу частину слова та натисніть клавішу прокрутки праворуч, щоб підтвердити його. Введіть другу частину та підтвердьте слово.
- 3. Почніть вводити наступне слово.

## **5. Переміщення по пунктах меню**

Функції телефону згруповані в меню. У цьому посібнику описані не всі функції та опції.

У режимі очікування виберіть **Меню** та потрібне меню або підменю. Виберіть **Вийти** або **Назад** для виходу з

<span id="page-27-0"></span>поточного рівня меню. Натисніть клавішу завершення дзвінка, щоб повернутися у режим очікування. Щоб змінити вигляд меню, виберіть **Меню** > **Опції** > **Вигляд гол. меню** > **Список** або **Таблиця**.

## **6. Обмін повідомленнями**

Можна читати, писати, надсилати та зберігати текстові, мультимедійні, звукові повідомлення, миттєві повідомлення та електронні листи. Послугами повідомлень можна скористатися лише у випадку, якщо вони підтримуються Вашим оператором мережі або постачальником послуг.

## **Текстові та мультимедійні повідомлення**

Можна створити повідомлення і приєднати, наприклад, зображення. Ваш телефон автоматично перетворює текстове повідомлення на мультимедійне одразу після прикріплення файла.

#### **Текстові повідомлення**

Ваш пристрій підтримує надсилання текстових повідомлень розміром, який перевищує ліміт символів для одного текстового повідомлення. Довші повідомлення надсилаються як два або більше повідомлень. Ваш постачальник послуг може

<span id="page-28-0"></span>відповідно стягувати плату. Символи з наголосами або іншими позначками та символи з деяких мов займають більше місця та обмежують кількість символів, які можна надіслати в одному повідомленні.

Індикатор у верхній частині дисплея показує загальну кількість символів, які залишились, та кількість повідомлень, потрібних для надсилання.

Перш ніж можна буде надсилати текстові або SMSповідомлення електронної пошти, потрібно зберегти номер центру обробки повідомлень. Виберіть **Меню** > **Повідомлення** > **Установки повідомл.** > **Текст. повідомл.** > **Центри повідомлень** > **Додати центр**, вкажіть ім'я, і номер від провайдера послуг.

#### **Мультимедійні повідомлення і повідомлення з мультимедійними вкладками**

Мультимедійне повідомлення (MMS) може містити текст, зображення, відеокліпи та аудіокліпи. Мультимедійне повідомлення "плюс" може містити також будь-який інший вміст, навіть файли, які не підтримуються телефоном.

Отримувати і відображати мультимедійні повідомлення можуть лише ті пристрої, які підтримують сумісні функції. Вигляд повідомлення може бути різним залежно від пристрою одержувача.

<span id="page-29-0"></span>Бездротова мережа може обмежувати розмір MMSповідомлень. Якщо вставлене зображення перевищує ліміт, пристрій може зменшити його, щоб зображення можна було надіслати через MMS.

**Важливо:** Відкривайте повідомлення обережно. Повідомлення можуть містити шкідливе програмне забезпечення або завдавати іншої шкоди Вашому пристрою або ПК.

Щоб перевірити наявність та передплатити послугу мультимедійних повідомлень (MMS), зверніться до свого постачальника послуг. Ви також можете завантажити настройки конфігурації. Див. "[Підтримка](#page-15-0) [Nokia",](#page-15-0) стор. 16.

#### **Створення текстових та мультимедійних повідомлень**

- 1. Виберіть **Меню** > **Повідомлення** > **Створити повідомл.** > **Повідомлення**.
- 2. Щоб додати одержувачів, перейдіть до поля **Кому:** і введіть номер одержувача або адресу електронної поштиабо виберіть **Додати**, щоб вибрати одержувачів з використанням доступних варіантів. Виберіть **Опції**, щоб додати одержувачів та теми та налаштувати установки надсилання.
- <span id="page-30-0"></span>3. Перейдіть до поля **Текст:** і введіть текст повідомлення.
- 4. Щоб додати вміст до повідомлення, перейдіть до панелі вкладень в нижній частині екрана та виберіть потрібний тип вмісту.
- 5. Щоб надіслати повідомлення, натисніть **Надісл.**.

Тип повідомлення вказується у верхній частині екрана і змінюється автоматично, залежно від вмісту повідомлення.

Постачальники послуг можуть стягувати різну плату, залежно від типу повідомлення. Детальнішу інформацію можна отримати у постачальника послуг.

## **Електронна пошта**

Ця функція дозволяє заходити до власних облікових записів електронної пошти POP3 або IMAP4 зі свого телефону, щоб прочитати, створити або надіслати електронні листи. Ця програма електронної пошти відрізняється від функції електронної пошти через SMS.

Перш ніж можна буде використовувати електронну пошту, потрібно створити обліковий запис електронної пошти та визначити правильні установки. Інформацію щодо доступності облікового запису електронної пошти та його установок може надати постачальник послуг електронної пошти. Ці установки електронної

<span id="page-31-0"></span>пошти можна отримати як конфігураційне повідомлення.

#### **Майстер установки ел. пошти**

Якщо в телефоні не визначені установки електронної пошти, майстер установок запуститься автоматично. Щоб запустити майстра установок для додаткового облікового запису ел. пошти, виберіть **Меню** > **Повідомлення**і вкажіть існуючий обліковий запис. Щоб розпочати роботу майстра установки ел. пошти, виберіть **Опції** > **Дод. пошт. скрин.**. Виконайте вказівки, що з'являються на дисплеї.

#### **Створення й надсилання електронних листів**

Щоб написати електронний лист, виберіть **Меню** > **Повідомлення** > **Створити повідомл.** > **Електрон. лист**. Щоб додати файл до електронного листа, виберіть **Опції** > **Вставити**. Щоб надіслати електронний лист, натисніть клавішу дзвінка. У разі необхідності виберіть потрібний обліковий запис.

#### **Завантаження електронної пошти**

**Важливо:** Відкривайте повідомлення обережно. Повідомлення електронної пошти можуть містити шкідливе програмне забезпечення або завдавати іншої шкоди Вашому пристрою або ПК.

<span id="page-32-0"></span>Щоб вибрати режим завантаження, виберіть **Меню** > **Повідомлення** > **Установки повідомл.** > **Електронні листи** > **Редагувати поштові скриньки**, потрібну поштову скриньку та **Установки завантаження** > **Режим завантаження**.

Щоб завантажити електронну пошту, виберіть **Меню** > **Повідомлення** і потрібну поштову скриньку; якщо потрібно, підтвердьте запит на з'єднання.

## **Миттєві повідомлення**

Миттєві повідомлення – це текстові повідомлення, що відображаються негайно після отримання.

- 1. Щоб створити миттєве повідомлення, виберіть **Меню** > **Повідомлення** > **Створити повідомл.** > **Миттєве повід.**.
- 2. Введіть номер телефону одержувача, напишіть текст повідомлення (не більше 70 символів) і виберіть **Надіслати**.

### **Надсилання звукових повідомлень Nokia Xpress**

Створіть і надішліть звукове повідомлення у зручний спосіб за допомогою MMS.

- <span id="page-33-0"></span>1. Виберіть **Меню** > **Повідомлення** > **Створити повідомл.** > **Звук. повідомл.**. Відкриється диктофон.
- 2. Запишіть своє повідомлення.
- 3. Введіть один або кілька телефонних номерів у поле **Кому:** або виберіть **Додати**, щоб завантажити номер.
- 4. Щоб надіслати повідомлення, виберіть **Надісл.**.

## **Миттєві повідомлення**

За допомогою чату (послуга мережі) можна надсилати короткі, прості текстові повідомлення користувачам, які перебувають в режимі онлайн. Потрібно передплатити цю послугу і зареєструватися в тій службі чату, якою Ви бажаєте користуватися. Щоб отримати інформацію стосовно наявності цих послуг, дізнатися ціни на них та отримати вказівки, зверніться до свого постачальника послуг. Вигляд меню залежить від постачальника послуг чату.

Щоб підключитися до послуги, виберіть **Меню** > **Повідомлення** > **Чат** і дотримуйтесь інструкцій на екрані.

## **Голосові повідомлення**

Скринька голосової пошти – це послуга мережі, яка може потребувати передплати. Для отримання

<span id="page-34-0"></span>докладнішої інформації звертайтеся до свого постачальника послуг.

Щоб зателефонувати на свою скриньку голосової пошти, натисніть і потримайте **1**.

Щоб змінити номер скриньки голосової пошти, виберіть **Меню** > **Повідомлення** > **Голосові повідомл.** > **Номер скриньки голосової пошти**.

## **Установки повідомлення**

Виберіть **Меню** > **Повідомлення** > **Установки повідомл.**, щоб налаштувати функції повідомлень.

- **Загальні установ.** крім того, щоб мати змогу збірігати у телефоні надіслані повідомлення, вилучати старі повідомлення, якщо пам'ять телефону переповнена, а також встановлювати інші настройки повідомлень
- **Текст. повідомл.** а також надходження звітів про доставку, налаштування центра повідомлень для SMS і електронних листів SMS, підтримки типів символів і налаштування інших параметрів щодо повідомлень
- **Мульт. повідомл.** установити функцію надсилання звітів про доставку, налаштувати зовнішній вигляд мультімедійних повідомлень, отримання мультімедійних повідомлень і реклами і налаштування інших параметрів щодо повідомлень

#### <span id="page-35-0"></span>**Контакти**

● **Електронні листи** — установити функцію отримання електронних листів, визначити розмір зображення в електронному листі та налаштування інших параметрів щодо електронної пошти

## **7. Контакти**

#### Виберіть **Меню** > **Контакти**.

Можна зберігати імена й телефонні номери в пам'яті телефону або в пам'яті SIM-картки. Пам'ять телефону може зберігати контакти з номерами та текстовими елементами. Імена та номери, збережені в пам'яті SIMкартки, позначені .

Щоб додати контакт, виберіть **Імена** > **Опції** > **Додати контакт**. Щоб додати деталі до контакту, переконайтесь, що використовується пам'ять **Телефон** або **Телефон і SIM**. Виберіть **Імена**, перейдіть до імені та виберіть **Деталі** > **Опції** > **Додати деталі**.

Щоб знайти контакт, виберіть **Імена** та перегляньте список контактів або введіть перші літери імені, яке потрібно знайти.

Щоб скопіювати контакт з пам'яті телефону в пам'ять SIM-картки або навпаки, виберіть **Імена** > **Опції** > **Копіюв. контакт**. У пам'яті SIM-картки для кожного імені можна зберегти лише один номер телефону.
Щоб вибрати для контактів пам'ять SIM-картки або телефону, щоб вибрати, як відображатимуться імена та номери, а також щоб переглянути ємність вільної та використаної пам'яті, виберіть **Установки**.

Можна надсилати та отримувати контактну інформацію особи із сумісного пристрою, що підтримує стандарт візитних карток vCard. Щоб надіслати візитну картку, виберіть **Імена**, знайдіть контакт, чию інформацію потрібно надіслати, і виберіть **Деталі** > **Опції** > **Відісл. візитку**.

# **8. Реєстр дзвінків**

Щоб переглянути інформацію про дзвінки, виберіть **Меню** > **Журнал дзв.**.

- **Журнал дзвінків** Щоб переглянути останні пропущені та отримані дзвінки у хронологічному порядку.
- **Пропущені дзвінки**, **Отримані дзвінки** або **Набрані номери** — щоб отримати інформацію про останні дзвінки
- **Одержувачі повідомл.** щоб переглянути список контактів, на які Ви нещодавно надсилали повідомлення, виберіть
- **Тривалість дзвінків**, **Лічильн. па-кетн. даних** або **Тривалість з'єднання** — щоб ознайомитися з загальною інформацією про останні контакти

#### **Установки**

● **Журнал повідомлень**або **Протокол синхроніз.** — щоб переглянути номер та надіслати або прийняти повідомлення або здійснити синхронізацію

**Примітка:** Фактична вартість дзвінків та послуг, що розраховується Вашим постачальником послуг, може змінюватись в залежності від функцій мережі, способу округлення при виставленні рахунка, податкових ставок тощо.

# **9. Установки**

## **Режими**

У Вашого телефону є різні групи установок, тобто режими, для яких можна підібрати тональні сигнали для різних подій та ситуацій.

Виберіть пункт меню **Меню** > **Установки** > **Режими**, потрібний режим і з наступних опцій:

- **Активізувати** щоб увімкнути вибраний режим.
- **Редагувати** щоб змінити установки режиму.
- **Тимчасовий** щоб настроїти профіль до кінцевого часу. Коли закінчується час, встановлений для цього режиму, активізується попередній режим, час дії якого не був обмеженим.

# <span id="page-38-0"></span>**Тони**

Ви можете змінювати установки активного режиму.

Виберіть **Меню** > **Установки** > **Тони**. Ви можете знайти такі самі установки в меню **Режими**.

Якщо вибрати найвищий рівень гучності тону дзвінка, тон дзвінка досягатиме свого найвищого рівня через кілька секунд.

# **Дисплей**

Виберіть **Меню** > **Установки** > **Дисплей**.

Щоб телефон автоматично зменшував яскравість дисплея і відображав годинник, коли він не використовується певний час, виберіть **Збереження енергії**.

Щоб телефон автоматично вимикав дисплей, коли він не використовується певний час, виберіть **Режим сну**.

# **Дата і час**

Виберіть **Меню** > **Установки** > **Дата та час**.

Щоб встановити дату і час, виберіть **Установки дати та часу**.

Щоб встановити формати для дати і часу, виберіть **Установки формату дати й часу**.

#### **Установки**

Щоб телефон автоматично оновлював час та дату відповідно до поточного часового пояса, виберіть **Авт. оновлен. дати та часу** (послуга мережі).

## **Ярлики**

За допомогою персональних ярликів можна швидко перейти до функцій телефону, які часто використовуються. Виберіть **Меню** > **Установки** > **Персональні ярлики**.

Щоб призначити одну функцію телефону для правої або лівої клавіші вибору, виберіть **Права клавіша вибору** або **Ліва клав. вибору**.

Щоб вибрати функції ярлика для клавіші прокручування, виберіть **Навігаційна клавіша**. Перейдіть у потрібному напрямку і виберіть **Змінити** або **Признач.**, а також функцію зі списку.

# **З'єднання**

Ваш телефон має кілька функції для підключення до інших пристроїв для передачі та одержання даних.

### **Пакетна передача даних**

Технологія GPRS (General Packet Radio Service — Технологія пакетної радіопередачі даних) — це послуга мережі, яка дозволяє мобільним телефонам надсилати

та отримувати дані через мережу, що базується на Інтернет-протоколах (IP).

Щоб визначити, як використовувати цю послугу, виберіть **Меню** > **Установки** > **З'єднання** > **Пакетні дані** > **З'єднання пакетних даних**, а потім виберіть із наведених нижче опцій:

- **За потребою** щоб встановлювати з'єднання пакетних даних, коли програма цього потребує. З'єднання завершиться, коли програму буде закрито.
- **Завжди онлайн** щоб автоматично реєструвати телефон у мережі пакетної передачі даних під час кожного вмикання телефону

### **Передача даних**

Телефон підтримує передавання даних (календар, список контактів і нотатки) на віддалений Інтернетсервер (послуга мережі).

### **Синхронізація з сервера**

Щоб використовувати віддалений Інтернет-сервер, передплатіть послугу синхронізації. За більш докладною інформацією про наявність установок послуги синхронізації зверніться до свого постачальника послуг.

#### **Установки**

Щоб почати синхронізацію з телефону, виберіть **Меню** > **Установки** > **З'єднання** > **Перед. даних** > **Синхр. сервера**.

### **Дзвінки та телефон**

Виберіть **Меню** > **Установки** > **Дзвінки**.

Щоб переадресовувати вхідні дзвінки, виберіть **Переадресація** (послуга мережі). За детальнішою інформацією зверніться до свого оператора.

Щоб зробити десять спроб з'єднати дзвінок після невдалої спроби, виберіть **Автоматичний перенабір** > **Увімкнути**.

Щоб отримувати від мережі cповіщення про вхідний дзвінок під час розмови з іншим абонентом, виберіть **Опції очікування дзвінка** > **Активувати** (послуга мережі).

Щоб визначити, чи відображати ваш номер абоненту, якому ви телефонуєте, виберіть **Надсилати мої дані абонента** (послуга мережі).

Виберіть пункт меню **Меню** > **Установки** > **Телефон** > **Установки мови** > **Мова телефону**, щоб установити мову дисплея телефону.

## <span id="page-42-0"></span>**Аксесуари**

Це меню та його різноманітні опції відображаються лише у випадку, коли до телефону приєднано сумісний мобільний аксесуар.

Виберіть **Меню** > **Установки** > **Додатки**. Виберіть додаток, а потім, залежно від додатка, виберіть опцію.

## **Конфігурація**

Телефон можна настроїти за допомогою установок, потрібних для певних послуг. Ці установки також може надіслати Ваш постачальник послуг.

Виберіть **Меню** > **Установки** > **Конфігурація**, а потім виберіть із наведених нижче опцій:

- **Стандартні установки** щоб переглянути постачальників послуг, збережених у телефоні, і встановити стандартного постачальника послуг
- **Актив. стандарт в усіх програмах** щоб активувати стандартні конфігураційні установки для програм, які підтримуються
- **Пріоритетна точка доступу** щоб переглянути збережені точки доступу
- **З'єднатися з пос-тачальн. послуг** щоб завантажити конфігураційні установки від свого постачальника послуг
- **Установ. менеджера пристроїв** щоб дозволити чи заборонити отримання оновленого програмного

#### **Меню оператора**

забезпечення для телефону Доступність цієї опції залежить від Вашого телефону.

● **Особисті настройки** — щоб вручну додавати нові особисті облікові записи для різних послуг, активувати або видаляти їх. Щоб додати новий особистий обліковий запис, виберіть **Додати** або **Опції** > **Додати новий**. Виберіть тип послуги і введіть потрібні параметри. Щоб активувати особистий обліковий запис, перейдіть до нього і виберіть **Опції** > **Активізувати**.

## **Як відновити заводські установки**

Щоб відновити заводські установки телефону, виберіть **Меню** > **Установки** > **Віднов. заводські уст.**і одну з наступних функцій:

- **Відновити лише установки** Щоб скинути всі установки, визначені користувачем, не видаляючи жодних особистих даних
- **Відновити все** Щоб скинути всі установки, визначені користувачем, а також видалити всі особисті дані, зокрема, контакти, повідомлення та мультимедійні файли.

# **10. Меню оператора**

Доступ до порталу послуг, що надаються Вашим оператором мережі. За детальнішою інформацією зверніться до свого оператора мережі. Оператор може оновити це меню за допомогою сервісного повідомлення.

# **11. Галерея**

Захист авторських прав може запобігати копіюванню, модифікації, передачі або пересиланню деяких зображень, музики, включаючи тони дзвінка та інший вміст.

Вміст, захищений управлінням цифровими правами (DRM), постачається з відповідним ключем активації, який визначає Ваші права на використання вмісту.

Ваш телефон підтримує систему адміністрування цифрових прав (DRM) для захисту отриманого вмісту. Завжди перевіряйте умови доставки будь-якого вмісту і ключів активації, перш ніж отримувати їх, оскільки за них може стягуватися плата.

Щоб переглянути папки, виберіть **Меню** > **Галерея**.

# **12. Медіа**

## **Камера та відео**

Цей пристрій підтримує роздільну здатність фотографування 640 x 480 пікселів.

<span id="page-45-0"></span>**Медіа**

### **Фотографування**

Щоб скористатися функцією фотозйомки, виберіть **Меню** > **Медіа** > **Камера**, або, якщо увімкнено функцію відеозйомки, натисніть клавішу прокручування ліворуч або праворуч. Щоб зробити знімок, виберіть **Сфотогр.**.

Щоб встановити камеру в нічний режим, увімкнути автотаймер або зробити серію послідовних знімків, виберіть **Опції** і потрібну опцію. Щоб встановити режим попереднього перегляду і час, виберіть **Опції** > **Установки** > **Час перегляду зображення**.

### **Записування відеокліпів**

Щоб скористатися функцією відеозйомки, виберіть **Меню** > **Медіа** > **Камера** > **Опції** > **Відео** або, якщо увімкнено функцію камери, натисніть клавішу прокручування ліворуч або праворуч. Щоб почати записування відео, виберіть **Записати**.

Щоб встановити тривалість відеокліпа, виберіть **Меню** > **Медіа** > **Камера** > **Опції** > **Установки** > **Тривалість відеокліпу**.

## **Диктофон**

Щоб почати запис, виберіть **Меню** > **Медіа** > **Диктофон** і віртуальну кнопку записування на дисплеї.

<span id="page-46-0"></span>Щоб почати запис під час дзвінка, виберіть **Опції** > **Записати**. Під час запису дзвінка тримайте телефон у звичайному положенні біля вуха. Запис зберігається в меню **Галерея** > **Записи**.

Щоб прослухати останній запис, виберіть **Опції** > **Грати останній**. Щоб надіслати останній запис за допомогою мультимедійного повідомлення, виберіть **Опції** > **Надісл. останній**.

# **13. Програми**

Програмне забезпечення телефону може містити деякі ігри та програми Java, спеціально розроблені для цього телефону Nokia.

Виберіть **Меню** > **Програми**.

Щоб запустити гру або програму, виберіть **Ігри** або **Колекція**. Перейдіть до гри або програми та виберіть **Відкрити**.

Щоб переглянути обсяг пам'яті, доступний для встановлення ігор та програм, виберіть **Опції** > **Стан пам'яті**.

Щоб завантажити гру або програму, виберіть **Опції** > **Завантаження** > **Ігрові завантаж.** або **Прогр. завантаж.**. Ваш телефон підтримує програми J2ME™ Java. Перш ніж завантажувати програму, перевірте, чи сумісна вона із Вашим телефоном.

**Важливо:** Встановлюйте та використовуйте програми та інше програмне забезпечення лише з надійних джерел, такі як програми з підписом Symbian або програми, що пройшли перевірку Java VerifiedTM. Завантажені програми можна зберегти у папці **Галерея** замість папки **Програми**.

# **14. Організатор**

## **Будильник**

Виберіть **Меню** > **Організатор** > **Будильник**.

Щоб увімкнути або вимкнути будильник, виберіть **Сигнал:**. Щоб встановити час сигналу, виберіть **Час сигналу:**. Щоб запрограмувати телефон на вмикання будильника у певні дні тижня, виберіть **Повторювати:**. Щоб вибрати або персоналізувати тон сигналу, виберіть **Тон сигналу:**. Щоб встановити час затримки для відкладення сигналу, виберіть **Тайм-аут затрим.:**.

Щоб припинити сигнал, виберіть команду **Стоп**. Якщо дозволити телефону подавати звуковий сигнал впродовж хвилини або вибрати **Потім**, сигнал вимикається на вибраний період затримки, а потім починає лунати знову.

Якщо запрограмований час сигналу настає толі, коли пристрій вимкнено, пристрій самостійно вмикається і починає подавати сигнал. Якщо вибрати **Стоп**, пристрій запитає, чи бажаєте Ви увімкнути функцію телефону. Виберіть **Ні**, щоб вимкнути пристрій, або **Так**, щоб телефонувати та отримувати дзвінки. Не вибирайте **Так** у випадку, коли бездротовий пристрій може стати джерелом перешкод або небезпеки.

### **Календар і список справ**

Виберіть **Меню** > **Організатор** > **Календар**. Поточний день позначається рамкою. Якщо з цим днем пов'язані певні нотатки, то його виділено жирним шрифтом.

Щоб створити календарну нотатку, перейдіть до дати і виберіть команду **Опції** > **Зробити нотатку**.

Щоб переглянути нотатки дня, виберіть команду **Дивит.**. Щоб видалити усі нотатки з календаря, виберіть вікно місяця або тижня, а потім — команду **Опції** > **Видал. всі нотат.**.

Щоб переглянути список справ, виберіть **Меню** > **Організатор** > **Список справ**. Список справ відображається і сортується за пріоритетністю. Щоб додати, видалити або надіслати нотатку, позначити нотатку виконаною, або відсортувати список справ за строком виконання, виберіть **Опції**.

**© 2008 Nokia. Всі права захищені. 49**

# <span id="page-49-0"></span>**15. Інтернет**

За допомогою браузера телефону можна отримати доступ до різноманітних послуг мобільного Інтернету. Вигляд веб-сторінки залежить від розміру екрана. Можливо, Вам не вдасться переглянути на сторінках Інтернету усі деталі.

**Важливо:** Використовуйте лише послуги, яким Ви довіряєте і які надають належну безпеку та захист від шкідливого програмного забезпечення.

Щоб отримати інформацію стосовно наявності цих послуг, дізнатися ціни на них та отримати вказівки, зверніться до свого постачальника послуг.

Ви можете отримати конфігураційні установки, необхідні для перегляду, як конфігураційне повідомлення від свого постачальника послуг.

Щоб налаштувати послугу, виберіть **Меню** > **Веб** > **Установки** > **Конфігураційні установки**, а потім виберіть конфігурацію та обліковий запис.

## **Встановлення з'єднання з сервером**

Щоб підключитися до послуги, виберіть **Меню** > **Веб** > **Домашня сторінка**; або в режимі очікування натисніть і утримуйте **0**.

Щоб вибрати закладку, виберіть **Меню** > **Веб** > **Закладки**. У пристрої можуть міститися кілька закладок або посилань, або може бути дозволений доступ до веб-сайтів третіх сторін, які не мають відношення до компанії Nokia. Компанія Nokia не схвалює ці веб-сайти та не бере на себе жодної відповідальності у зв'язку з ними. Якщо Ви захочете відвідати їх, Ви маєте бути так само обачними щодо їх безпеки або вмісту, як і з будь-яким іншим Інтернетсайтом.

Щоб вибрати останню адресу URL, виберіть **Меню** > **Веб** > **Остання веб-адреса**

Щоб увести адресу послуги, виберіть **Меню** > **Веб** > **Іти до адреси**. Введіть адресу і виберіть **Добре**.

Встановивши з'єднання з сервером, Ви можете почати переглядати його сторінки. Під час роботи з різними послугами функції клавіш телефону можуть змінюватися. Слідкуйте за вказівками на дисплеї. Для отримання докладнішої інформації звертайтеся до свого постачальника послуг.

## **Установки перегляду**

Під час перегляду виберіть **Опції** > **Інші опції** > **Установ. перегл.**. Доступні такі опції:

● **Перенесення тексту** — Введіть формат відображення тексту.

### **© 2008 Nokia. Всі права захищені. 51**

### <span id="page-51-0"></span>**Інтернет**

- **Сигнали** Виберіть **Сигнал про неза-хищене з'єдн.** > **Так**, щоб пристрій попередив, коли під час перегляду веб-сторінок захищене з'єднання змінюється на незахищене. Виберіть **Сигнал про неза-хищені елементи** > **Так**, щоб пристрій попередив, коли захищена сторінка містить незахищений елемент. Ці сигнали не гарантують захищеності з'єднання.
- **Кодування символів** Виберіть **Кодування вмісту**, щоб вибрати кодування для вмісту сторінки браузера.

## **Кеш-пам'ять**

Кеш-пам'ять – це область пам'яті, що використовується для тимчасового збереження даних. Якщо Ви намагалися отримати або отримали доступ до конфіденційної інформації, що потребує введення пароля, звільняйте кеш-пам'ять після кожного використання. Інформація або послуги, до яких Ви отримували доступ, зберігаються у кеш-пам'яті.

Щоб очистити кеш під час перегляду сторінок, виберіть **Опції** > **Інші опції** > **Очистити кеш**. Щоб дозволити або заборонити телефону отримувати файли cookies, під час перегляду веб-сторінок виберіть **Опції** > **Інші опції** > **Захист** > **Установ. Сооkie**, або в режимі очікування виберіть **Меню** > **Веб** > **Установки** > **Установки захисту** > **Cookies**.

## **Скринька послуг**

Постачальник послуг може надсилати на Ваш телефон сервісні повідомлення (послуга мережі). Сервісні повідомлення — це сповіщення (наприклад, заголовки новин), які можуть містити текстове повідомлення або адресу послуги.

Щоб прочитати сервісне повідомлення, виберіть **Показат.**. Якщо натиснути **Вийти**, повідомлення переміститься в папку **Скринька послуг**.

Щоб налаштувати телефон для отримання сервісних повідомлень, виберіть **Меню** > **Веб** > **Установки** > **Установки скриньки послуг** > **Повідомлення послуг** > **Увімкнути**.

## **Захист браузера**

Функції захисту можуть знадобитися для деяких послуг, наприклад, для банківських послуг або покупок через Інтернет. Для таких з'єднань Вам потрібні сертифікати захисту і, можливо, модуль захисту, який може міститися на Вашій SIM-картці. Для отримання докладнішої інформації звертайтеся до свого постачальника послуг.

<span id="page-53-0"></span>**Послуги SIM**

# **16. Послуги SIM**

Ваша SIM-картка може надавати додаткові послуги. Це меню можна відкрити лише у випадку, якщо воно підтримується Вашою SIM-карткою. Ім'я та вміст цього меню повністю залежать від доступних послуг.

Щоб отримати інформацію стосовно наявності та використання послуг SIM-картки, зверніться до продавця Вашої SIM-картки. Це може бути постачальник послуг або інший продавець.

# **17. Інформація про акумулятор**

## **Заряджання та розряджання**

Ваш пристрій живиться від акумулятора, що перезаряджається. Акумулятор можна заряджати та розряджати сотні разів, але при цьому він поступово зношується. Якщо тривалість роботи акумулятора в режимах розмови та очікування стала помітно меншою, ніж звичайно, замініть акумулятор. Використовуйте лише ухвалені акумулятори Nokia і заряджайте свій акумулятор лише за допомогою ухвалених зарядних пристроїв Nokia, призначених для цього виробу.

#### **Інформація про акумулятор**

Якщо акумулятор використовується вперше або не використовувався довгий час, можливо, буде необхідно для початку заряджання приєднати зарядний пристрій, від'єднати, а потім приєднати знову. Коли зарядний пристрій не використовується, вимкніть його з електричної розетки та від'єднайте від виробу. Не залишайте повністю заряджений акумулятор з'єднаним із зарядним пристроєм, оскільки надмірне зарядження скорочує строк служби акумулятора. Якщо повністю заряджений акумулятор не використовувати, він з часом розрядиться.

Якщо акумулятор повністю розряджено, то пройде деякий час, перш ніж на дисплеї з'явиться індикатор зарядження або можна буде робити дзвінки.

Користуйтесь акумулятором лише за прямим призначенням. Ніколи не користуйтесь пошкодженими акумуляторами або зарядними пристроями.

Оберігайте акумулятори від короткого замикання. Випадкове коротке замикання можливе у випадках, коли якийсь металевий предмет на зразок монети, скріпки або ручки з'єднує безпосередньо позитивний (+) та негативний (-) полюси акумулятора. (На акумуляторі вони виглядають як металеві смужки.) Це може статися у випадках, коли запасний акумулятор знаходиться в кишені або сумочці. Коротке замикання

### **Інформація про акумулятор**

полюсів може викликати пошкодження акумулятора або об'єкта, що з'єднав контакти.

В разі тривалого знаходження в умовах високої або низької температури (наприклад, влітку в закритому автомобілі або в холодну зиму) місткість та термін служби акумулятора знижуються. Завжди намагайтеся зберігати акумулятор при температурі від 15°C до 25°C (від 59°F до 77°F). Пристрій з дуже нагрітим чи дуже охолодженим акумулятором може тимчасово не працювати навіть у випадку, якщо акумулятор повністю заряджений. Робота акумулятора особливо обмежується при температурах значно нижче 0°С.

Не кидайте акумулятори у вогонь, оскільки вони можуть вибухнути. При пошкодженні акумулятори також можуть вибухнути. Утилізуйте акумулятори згідно з місцевими нормативними положеннями. Якщо це можливо, здайте, будь ласка, акумулятори на повторну переробку. Не викидайте акумулятори як побутове сміття.

Не розбирайте та не розрізайте елементи і акумулятори. У випадку протікання акумулятора будьте обережні, щоб рідина не потрапила на шкіру або в очі. Якщо рідина таки потрапила на шкіру чи в очі, негайно промийте їх водою і зверніться до лікаря.

## **Вказівки щодо справжності акумуляторів Nokia**

Завжди використовуйте оригінальні акумулятори Nokia задля своєї безпеки. Щоб впевнитись, що Ви встановлюєте оригінальний акумулятор Nokia, придбайте його в авторизованого дилера Nokia та перевірте голограмну наліпку, виконавши наведені нижче дії:

Успішне виконання цих дій не дає повної гарантії справжності акумулятора. Якщо у Вас виникли сумніви щодо того, чи Ваш акумулятор є справжнім оригінальним акумулятором Nokia, не використовуйте його, а віднесіть до найближчого авторизованого сервісного центру або дилера Nokia, щоб отримати допомогу. Ваш авторизований сервісний центр або дилер Nokia перевірить акумулятор на справжність. Якщо справжність не можна підтвердити, поверніть акумулятор у точку продажу.

### **Інформація про акумулятор**

### **Перевірте захисну голограму**

- 1. Дивлячись на голограму на наліпці, Ви повинні побачити символ Nokia – руки, що з'єднуються, під одним кутом, та логотип Nokia Original Enhancements – під іншим кутом.
- 2. Повертаючи голограму під кутом вліво, вправо, вниз та вгору, Ви маєте побачити 1, 2, 3 та 4 крапки на кожній стороні відповідно.

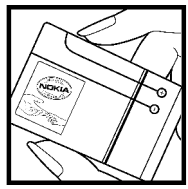

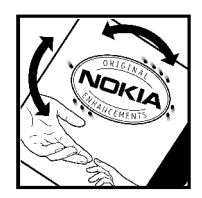

### **Що робити, якщо Ваш акумулятор не є справжнім?**

Якщо Ви не можете підтвердити, що Ваш акумулятор Nokia з голограмою є справжнім акумулятором Nokia, будь-ласка, не використовуйте такий акумулятор. Віднесіть його до найближчого авторизованого сервісного центру або дилера Nokia, щоб отримати допомогу. Використання акумулятора, не ухваленого виробником, є небезпечним та може призвести до

#### **Інформація про акумулятор**

поганої роботи або пошкодження Вашого пристрою та його додатків. Це також може призвести до втрати будь-яких гарантій та дозволів щодо пристрою.

Щоб дізнатися більше про оригінальні акумулятори Nokia, завітайте на веб-сайт [www.nokia.com/battery.](http://www.nokia.com/battery)

# **Догляд та технічне обслуговування**

Ваш пристрій є результатом спільної діяльності розробників та виконавців вищої кваліфікації і потребує обережного поводження. Наведені нижче рекомендації допоможуть Вам дотримуватись всіх вимог гарантійного обслуговування.

- Тримайте пристрій сухим. Атмосферні опади, волога та будь-які рідини містять мінерали, які призводять до корозії електронних схем. Якщо Ваш пристрій намокне, вийміть акумулятор і дайте пристрою повністю висохнути, перш ніж встановлювати акумулятор на місце.
- Не використовуйте та не зберігайте пристрій у запилених чи брудних місцях. Його рухомі частини та електронні компоненти можуть пошкодитися.
- Не зберігайте пристрій у місцях з високою температурою. Високі температури можуть скоротити термін служби електронних пристроїв, викликати пошкодження акумулятора та деформацію або розплавлення пластмас.
- Не зберігайте пристрій у холодних місцях. Коли пристрій нагрівається до своєї нормальної температури, всередині пристрою може з'явитися волога, яка може пошкодити електронні плати.

### **Догляд та технічне обслуговування**

- Не намагайтеся відкрити пристрій способами, не описаними у цьому посібнику.
- Не кидайте, не бийте та не трусіть пристрій. Грубе поводження може призвести до поломки внутрішніх електронних плат і точної механіки.
- Не використовуйте для очистки пристрою їдкі хімікати, сильні миючі засоби та розчини.
- Не фарбуйте пристрій. Фарба може блокувати рухомі частини та порушити їх належне функціонування.
- Для чищення будь-яких лінз, наприклад, об'єктива камери, сенсора відстані і сенсора освітлення, користуйтеся м'якою чистою сухою тканиною.
- Користуйтесь лише запасною антеною, що входить до комплекту поставки або ухвалена. Неухвалені антени, модифікації або додатки можуть пошкодити пристрій і можуть порушити нормативні положення щодо використання радіопристроїв.
- Використовуйте зарядні пристрої у приміщенні.
- Завжди створюйте резервні копії даних, які необхідно зберігати, наприклад, контактів та нотаток календаря.
- Для перезавантаження пристрою час від часу з метою підтримання оптимальної ефективності роботи вимикайте пристрій та виймайте акумулятор.

#### **© 2008 Nokia. Всі права захищені. 61**

### **Догляд та технічне обслуговування**

Ці рекомендації однаково стосуються Вашого пристрою, акумулятора, зарядного пристрою та будьякого аксесуара. Якщо будь-який пристрій не працює належним чином, віднесіть його до найближчого авторизованого сервісного центру для технічного обслуговування.

# **Утилізація**

Перекреслена корзина з колесами, зображена на Вашому виробі, документації або упаковці, означає, що в межах Європейського Союзу після завершення строку служби всі електричні та електронні вироби й акумулятори підлягають утилізації окремо від звичайного сміття. Не викидайте ці вироби з несортованими міськими відходами.

Здайте вироби до спеціального пункту на повторну переробку, щоб не завдати шкоди довкіллю чи здоров'ю людей унаслідок неконтрольованої утилізації цих виробів та щоб сприяти повторному використанню матеріальних ресурсів. Щоб дізнатись про безпечну утилізацію цього виробу, зверніться до пункту продажу, де було придбано виріб, у місцеву інстанцію, яка займається переробкою сміття та відходів, в організації Вашої країни, які стежать за належною утилізацією виробів, або до місцевого представника Nokia. Для отримання докладнішої інформації див. Екологічну декларацію до виробу або спеціальну інформацію щодо країни на веб-сайті [www.nokia.com](http://www.nokia.com).

# **Додаткова інформація з безпеки**

# **Малі діти**

До складу Вашого пристрою та його аксесуарів можуть входити компоненти малого розміру. Тримайте їх у місцях, недоступних для маленьких дітей.

## **Робоче середовище**

Цей пристрій відповідає вимогам щодо радіочастот при використанні в нормальному робочому положенні біля вуха або при розміщенні на відстані принаймні 2,2 см (7/8 дюймів) від тіла. Коли для роботи пристрою під час носіння на тілі використовується чохол, затискач або утримувач, він не повинен містити металевих частин, а пристрій повинен розміщуватися на вищезгаданій відстані від Вашого тіла.

Для передачі файлів даних або повідомлень пристрою потрібне якісне з'єднання з мережею. У деяких випадках передача файлів даних може бути відкладена до моменту, поки таке з'єднання не стане доступним. Поки триватиме передача, забезпечте виконання наведених вище інструкцій щодо відстані віддалення.

Складові пристрою намагнічені, тому пристрій може притягувати металеві предмети. Не розташовуйте кредитні картки або інші магнітні носії поруч із пристроєм, оскільки це може призвести до видалення інформації, що зберігається на них.

## **Медичне обладнання**

Робота будь-якого обладнання, що передає радіосигнали, зокрема, бездротових телефонів, може перешкоджати нормальному функціонуванню медичного обладнання, що не має належного захисту. З питань належного захисту медичного обладнання від зовнішнього радіочастотного випромінювання та з інших питань, пов'язаних з цим, необхідно проконсультуватися з медичними працівниками або виробниками відповідного обладнання. Вимикайте свій пристрій у медичних закладах, де цього вимагають відповідні оголошення. У лікарнях та медичних закладах може використовуватися обладнання, чутливе до зовнішнього радіочастотного випромінювання.

### **Імплантовані медичні пристрої**

Згідно з рекомендаціями виробників медичного обладнання, бездротові пристрої повинні бути розташовані від імплантованого медичного обладнання, наприклад, електронного стимулятора серця або імплантованого кардіовертера-

дефібрилятора на відстані, не меншій від 15,3 сантиметрів (6 дюймів), щоб уникнути небажаного впливу на це медичне обладнання. Особи з цими пристроями повинні дотримуватися наступних заходів безпеки.

- Завжди тримайте ввімкнутий бездротовий пристрій не ближче від 15,3 сантиметрів (6 дюймів) від медичного пристрою.
- Не носіть пристрій у нагрудній кишені.
- Прикладайте бездротовий пристрій до вуха з протилежної сторони від кардіостимулятора, щоб максимально зменшити можливість виникнення перешкод.
- Негайно вимкніть бездротовий пристрій, якщо виникає хоч найменша підозра, що він впливає на роботу медичних пристроїв.
- Ознайомтеся з вказівками виробника медичного пристрою та дотримуйтеся їх.

У разі виникнення будь-яких питань щодо сумісного використання бездротових пристроїв із медичними пристроями зверніться до постачальника медичних послуг.

### **Слухові апарати**

Деякі цифрові бездротові пристрої можуть створювати перешкоди окремим слуховим апаратам. Якщо такі

перешкоди виникають, зверніться до свого постачальника послуг.

## **Автомобілі**

Радіочастотні сигнали можуть шкідливо діяти на неправильно встановлені електронні системи або на електронні системи, що не мають належного захисту, в автомобілях (наприклад, електронні системи вприскування палива, електронні протиковзні (протиблокувальні) гальмівні системи, електронні системи регулювання швидкості, системи роботи повітряної подушки). Для отримання детальнішої інформації зверніться до виробника Вашого автомобіля чи будь-якого встановленого в ньому обладнання або до представника виробника.

Встановлення пристрою в автомобілі та його технічне обслуговування повинні проводити тільки кваліфіковані спеціалісти. Порушення правил встановлення або технічного обслуговування може призвести до виникнення небезпеки або скасування будь-якої гарантії на пристрій. Регулярно перевіряйте правильність встановлення та функціонування усього обладнання бездротового пристрою у Вашому автомобілі. Не зберігайте та не переносьте вогненебезпечні рідини, гази або вибухові речовини у тих самих відділеннях, що і пристрій, його частини та аксесуари. Власникам автомобілів, обладнаних

повітряною подушкою, необхідно пам'ятати про те, що повітряні подушки роздуваються з дуже великою силою. Не розміщуйте будь-які об'єкти, в тому числі встановлюване та переносне бездротове обладнання, над повітряною подушкою або в зоні її розгортання. В разі неправильного встановлення бездротового обладнання в автомобілі розгортання повітряної подушки може призвести до серйозних травм.

Користування пристроєм під час польоту повітряним транспортом заборонене. Вимкніть свій пристрій перед посадкою на літак. Користування бездротовими пристроями зв'язку на борту літака може бути небезпечним для роботи літака, може порушувати функціонування радіотелефонної мережі та суперечити закону.

## **Потенційно вибухонебезпечні середовища**

Вимкніть свій пристрій, якщо Ви перебуваєте в будьякому потенційно вибухонебезпечному середовищі, та виконуйте всі пов'язані з цим інструкції та вказівки. До потенційно вибухонебезпечних середовищ відносяться місця, в яких зазвичай рекомендується вимикати двигун автомобіля. Іскри в таких місцях можуть призвести до вибуху або пожежі, а в результаті – до ушкоджень і навіть смерті. Вимикайте пристрій, коли перебуваєте біля пунктів заправки паливом,

**© 2008 Nokia. Всі права захищені. 67**

наприклад поблизу газових насосів на станціях технічного обслуговування. Дотримуйтесь обмежень щодо використання радіообладнання на складах палива, об'єктах зберігання та розповсюдження палива, на хімічних підприємствах або в місцях виконання вибухових робіт. Потенційно вибухонебезпечні середовища досить часто, але не завжди чітко позначені. Прикладами таких середовищ є приміщення під палубою човнів, місця збереження та транспортування хімікатів, місця із повітрям, що містить хімікати або дрібні частинки, наприклад, пісок, пил або металевий порошок. Потрібно звернутися до виробника транспортного засобу, в якому використовується стиснутий нафтовий газ (наприклад, пропан або бутан), щоб з'ясувати, чи безпечно використовувати цей пристрій поблизу такого транспортного засобу.

## **Виклик служби екстреної допомоги**

**Важливо:** Бездротові телефони, в тому числі цей пристрій, працюють завдяки використанню радіосигналів, бездротових мереж, наземних ліній зв'язку і запрограмованих користувачем функцій. Через це неможливо гарантувати зв'язок у будь-якому середовищі. Ніколи повністю не покладайтеся на будьякий засіб бездротового зв'язку у випадку особливо

важливих дзвінків (наприклад, виклику швидкої допомоги).

Для виклику екстреної служби:

1. Якщо пристрій не увімкнено, увімкніть його. Перевірте наявність сигналу належної потужності.

Деякі мережі можуть вимагати наявності в пристрої дійсної SIM-картки, вставленої належним чином.

- 2. Натисніть клавішу завершення стільки разів, скільки потрібно, щоб очистити дисплей і підготувати пристрій до дзвінків.
- 3. Введіть офіційний номер виклику екстреної служби, дійсний у місцевості, де Ви наразі знаходитесь. В різних місцевостях екстрені номери відрізняються.
- 4. Натисніть клавішу дзвінка.

Якщо використовуються певні функції, потрібно спершу вимкнути їх, перш ніж Ви зможете зробити екстрений дзвінок. Детальнішу інформацію можна отримати в цьому посібнику або у постачальника послуг.

Коли Ви робите екстрений дзвінок, вкажіть всю необхідну інформацію якомога точніше. Ваш бездротовий пристрій може виявитися єдиним засобом зв'язку у місці виникнення надзвичайної ситуації. Не завершуйте дзвінок, поки Вам не дозволять це зробити.

## **ІНФОРМАЦІЯ ЩОДО СЕРТИФІКАЦІЇ КОЕФІЦІЄНТА ПИТОМОГО ПОГЛИНАННЯ (SAR)**

### **Цей мобільний пристрій відповідає рекомендаціям щодо випромінювання радіохвиль.**

Ваш мобільний пристрій випромінює та приймає радіохвилі. Він розроблений таким чином, щоб не перевищувати рекомендовані міжнародними вимогами обмеження на вплив, що спричиняється радіохвилями. Ці вимоги були розроблені незалежною науковою організацією ICNIRP (Міжнародна комісія із захисту від неіонізуючої радіації) і мають запас надійності для гарантування безпеки всім особам незалежно від віку або стану здоров'я.

У вимогах щодо випромінювання для мобільних пристроїв використовується одиниця вимірювання, яка називається коефіцієнтом питомого поглинання (SAR). Ліміт коефіцієнта питомого поглинання у вимогах ICNIRP становить 2,0 Вт/кг на 10 грам живої тканини. Вимірювання питомого коефіцієнта поглинання проводяться в стандартних робочих положеннях, коли пристрій випромінює найвищий сертифікований рівень енергії в усіх діапазонах частот, що перевіряються. Фактичний коефіцієнт питомого поглинання пристрою під час роботи може бути нижчим за максимальне значення, оскільки пристрій

розроблений таким чином, що він використовує лише потужність, достатню для підтримання зв'язку з мережею. Потужність змінюється в залежності від багатьох факторів, наприклад, від відстані до базової станції. Згідно зі вказівками ICNIRP, найвище значення коефіцієнта питомого поглинання для цього пристрою під час користування біля вуха становить 1.19 Вт/кг.

Під час використання аксесуарів і додаткових пристроїв значення коефіцієнта питомого поглинання може змінюватися. Значення коефіцієнта питомого поглинання можуть відрізнятися в залежності від національних вимог щодо вимірювання і тестування та від діапазону частот мережі. Додаткова інформація щодо SAR (Коефіцієнта питомого поглинання) може бути наведена в розділі з інформацією про виріб на вебсторінці [www.nokia.com.](http://www.nokia.com)

# **Покажчик**

**P PIN [15](#page-14-0) S SIM-картка [17,](#page-16-0) [23](#page-22-0) А акумулятор [54](#page-53-0)** заряджання [18](#page-17-0) **Б блокування [22](#page-21-0) блокування клавіатури [22](#page-21-0) браузер [50](#page-49-0) В введення тексту [25](#page-24-0) веб [50](#page-49-0) Г Голосові повідомлення [34](#page-33-0) Д дзвінки [24](#page-23-0) диктофон [46](#page-45-0) дисплей [39](#page-38-0) додатки [43](#page-42-0) Е електронна пошта [31](#page-30-0) З звукові повідомлення [33](#page-32-0) І ігри [47](#page-46-0) інтелектуальне введення тексту [26](#page-25-0) Інтернет [50](#page-49-0) К Кеш-пам'ять [52](#page-51-0) код доступу [15](#page-14-0) код захисту [15](#page-14-0)**
#### **Покажчик**

**контактна інформація [16](#page-15-0) Контактна інформація Nokia [16](#page-15-0) конфігурація [43](#page-42-0)**

## **М**

**меню оператора [44](#page-43-0) миттєві повідомлення [33](#page-32-0)**

## **Н**

**надсилання повідомлень** звукові повідомлення [33](#page-32-0) **Номер центру обробки повідомлень [28](#page-27-0)**

# **О**

**організатор [48](#page-47-0)**

## **П**

**пароль [15](#page-14-0) Підтримка користувачів [16](#page-15-0)** **повідомлення** установки [35](#page-34-0) **повідомлення чату [34](#page-33-0) програми [47](#page-46-0)**

#### **Р**

**реєстр дзвінків [37](#page-36-0) режими [38](#page-37-0) режим офлайн [23](#page-22-0)**

## **С**

**скринька послуг [53](#page-52-0)**

### **Т**

**текстові режими [25](#page-24-0) тони [39](#page-38-0) традиційне введення тексту [26](#page-25-0)**

#### **У**

**установки [38](#page-37-0)** дата [39](#page-38-0) дисплей [39](#page-38-0) заводські [44](#page-43-0) конфігурація [43](#page-42-0) повідомлення [35](#page-34-0) режими [38](#page-37-0)

#### **Покажчик**

телефон [42](#page-41-0) тони [39](#page-38-0) час [39](#page-38-0)

### **Ф**

**файли "cookie" [52](#page-51-0)**

# **Ч**

**чат [34](#page-33-0) числовий режим [25](#page-24-0)**

## **Ш**

**швидкий набір [25](#page-24-0)**

# **Я**

**ярлики [40](#page-39-0)**